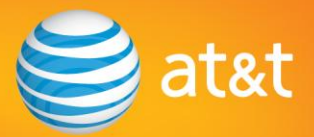

## Traveling the world with your iPhone or iPhone 3GS

## **Tips for keeping your bill predictable when you travel abroad**

AT&T knows that the mobile internet on iPhone is indispensable to users, and with access to email, Visual Voicemail, Web browsing and other applications that can use a significant amount of data, users might find themselves using more data than they thought. **International data usage is not covered under U.S. data plans, but customers can save money on international data usage by signing up for one of AT&T's Data Global plans and following the tips below.**

## **Here are some easy ways to help minimize international data charges when traveling overseas:**

- **Keep Data Roaming "OFF:"** Download and install the latest iPhone software (version 2.0) from  $\bullet$ iTunes. By default, the setting for international data roaming will be in "OFF." *To turn data roaming "ON/OFF" tap on Settings>General>Network>Data Roaming*
- $\bullet$ **Utilize Wi-Fi instead of GPRS/EDGE/3G:** Wi-Fi is available in many international airports, hotels and restaurants to browse the web or check email.
- **Turn off your phone's "auto-check" function for email,** as data usage from email can accrue  $\bullet$ quickly. Check email manually using Wi-Fi instead of having email downloaded automatically. This way you can control the flow of data coming to your phone. *To turn off the Auto-check functionality tap on: Settings>Mail>Auto-Check and select Manual*
- **Consider purchasing an international data package**, which can significantly reduce the cost of using data abroad. AT&T offers Data Global plans with low rates in over 90 countries.\*
	- o \$24.99 per month 20 MB package
	- o \$59.99 per month 50 MB package
	- $\circ$  Opening an email with a 5 megapixel picture in it or downloading a three-minute video on YouTube each takes about 2 MB of data. The cost would be nearly \$40 based on pay-peruse international data rates of \$.0195/KB.
- **Reset the usage tracker to zero:** When you arrive overseas, access the usage tracker in the  $\bullet$ general settings menu and select reset statistics. This will enable you to track your estimated data usage.
- **Verify international services are activated on your account**. Remember to ask about data charges and plans to save costs on voice and data use.

## **Why does iPhone use more data than other devices?**

- **Full HTML email:** All data associated with emails are downloaded to iPhone, including full attachments and associated graphics.
- **Automatic check for email:** Customers who set their device to automatically check for email in  $\bullet$ 15, 30, or 60 minute intervals are incurring international data charges, even if no email is downloaded.
- **Enhanced Internet experience:** The Safari browser supports full HTML browsing for a more  $\bullet$ enhanced experience, which uses more data than a WAP browser on a standard handset or PDA.
- **Feature-rich applications:** Applications like Google Maps, YouTube, and others, depending on  $\bullet$ frequency of usage, can use a large amount of data.

\*For a list of countries and international roaming rates, visit att.com/dataconnectglobal.